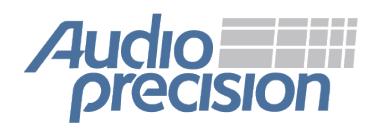

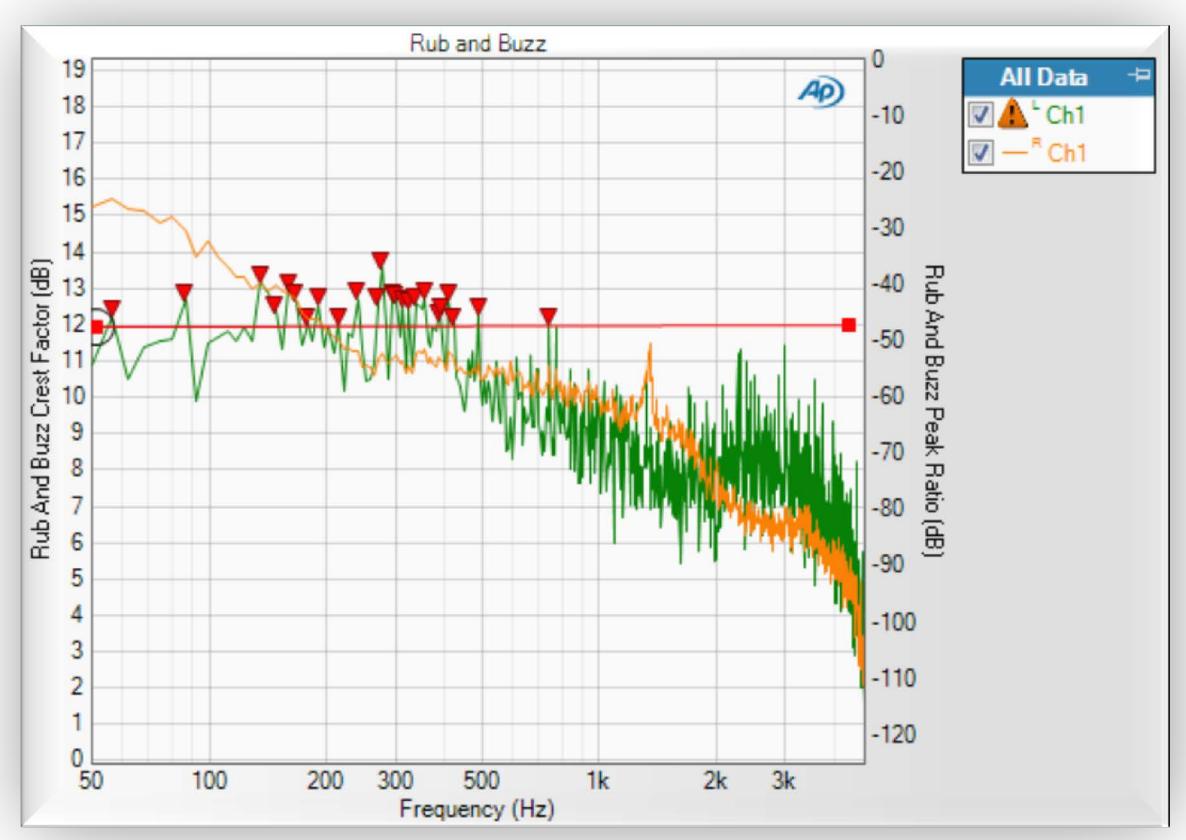

Rub and Buzz

# **What's New in APx500 v3.3 April 2013**

*This document looks at the new and improved features in the latest release of the APx500 software for all models of APx Series audio analyzers.*

*For more information, please contact your local Audio Precision Sales Partner, or visit the AP website at ap.com for datasheets, knowledge base articles, and software downloads.*

## **Contents**

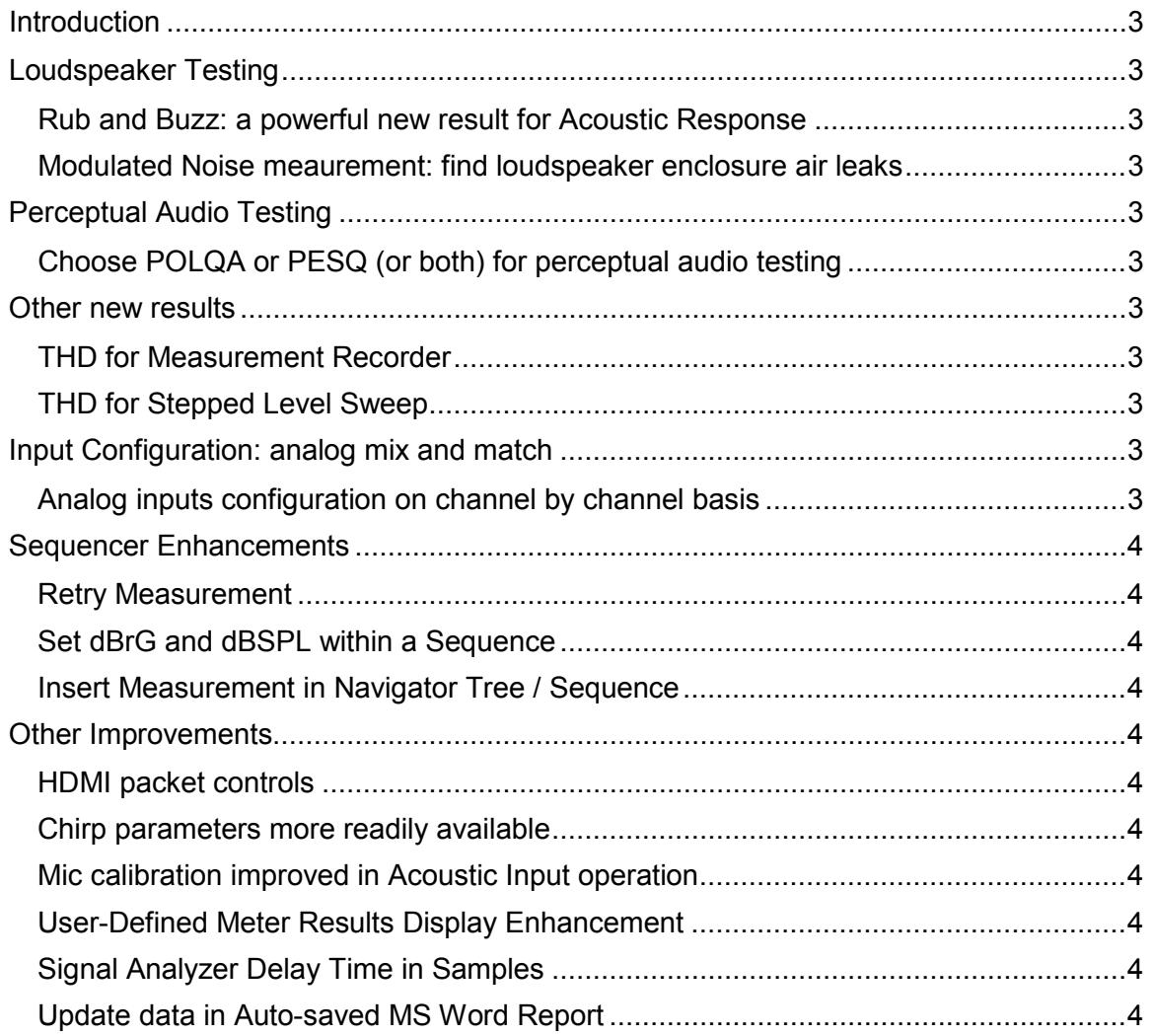

## <span id="page-2-0"></span>**INTRODUCTION**

The team at Audio Precision is focused upon making sure that engineers working with audio have the best and most capable tools possible. We've been listening to what our customers have to say, and are proud to introduce the new APx500 v3.3 software. Sporting a host of requested features and improvements, APx500 v3.3 is designed to improve productivity, increase flexibility and streamline workflows both in the lab and on the factory floor.

## <span id="page-2-1"></span>**LOUDSPEAKER TESTING**

## <span id="page-2-2"></span>**Rub and Buzz: a powerful new result for Acoustic Response**

With the purchase of the SW-SPK software option, you can add a Rub and Buzz result to Acoustic Response to detect loudspeaker mechanical defects. A new twin axis display shows both a filtered crest factor and a peak ratio result on the same graph, reliably identifying defective loudspeakers.

### <span id="page-2-3"></span>**Modulated Noise measurement: find loudspeaker enclosure air leaks**

The SW-SPK software option also includes a new measurement, Modulated Noise, a detection tool for loudspeaker enclosure air leaks.

## <span id="page-2-4"></span>**PERCEPTUAL AUDIO TESTING**

## <span id="page-2-5"></span>**Choose POLQA or PESQ (or both) for perceptual audio testing**

POLQA is the successor to PESQ; APx version 3.3 adds POLQA and POLQA Averaged measurements to our perceptual audio measurement capabilities. POLQA requires the SW-POLQA-2 software option.

## <span id="page-2-6"></span>**OTHER NEW RESULTS**

#### <span id="page-2-7"></span>**THD for Measurement Recorder**

THD Level vs. Time and THD Ratio vs. Time have been added to Measurement Recorder.

## <span id="page-2-8"></span>**THD for Stepped Level Sweep**

Stepped Level Sweep adds THD Level, THD Ratio, THD Level vs. Measured Level and THD Ratio vs. Measured Level.

## <span id="page-2-9"></span>**INPUT CONFIGURATION: ANALOG MIX AND MATCH**

### <span id="page-2-10"></span>**Analog inputs configuration on channel by channel basis**

Previously, analog input settings such as balanced/unbalanced, termination and coupling were set for all channels. Now each channel can be set independently.

## <span id="page-3-0"></span>**SEQUENCER ENHANCEMENTS**

## <span id="page-3-1"></span>**Retry Measurement**

A sequence step can now be set to retry a failed measurement up to 5 times before cancelling the sequence.

## <span id="page-3-2"></span>**Set dBrG and dBSPL within a Sequence**

New buttons on the Prompt enable setting dBrG and dBSPL during a sequence.

## <span id="page-3-3"></span>**Insert Measurement in Navigator Tree / Sequence**

Allows you to place a measurement anywhere, rather than just at the end.

## <span id="page-3-4"></span>**OTHER IMPROVEMENTS**

## <span id="page-3-5"></span>**HDMI packet controls**

In N/CTS "Manual", you can now enter non-standard N and CTS values as impairments to test the robustness of downstream devices.

## <span id="page-3-6"></span>**Chirp parameters more readily available**

For Acoustic Response, Frequency Response and Continuous Sweep, Pre-Sweep and Sweep duration fields have been moved from Advanced Setting to the main measurement control panel; for Continuous Sweep, the Channel Delay field has also been moved.

## <span id="page-3-7"></span>**Mic calibration improved in Acoustic Input operation**

In Acoustic Input Configuration, you can now set input reference levels in dBSPL or Pa acoustic units independently for each input channel, and measure or specify microphone sensitivity. This allows you to use multiple microphones in an acoustic measurement, each microphone referenced to a microphone calibrator.

## <span id="page-3-8"></span>**User-Defined Meter Results Display Enhancement**

You can now define a meter result with the axis in the center, for plus-minus readings.

## <span id="page-3-9"></span>**Signal Analyzer Delay Time in Samples**

The Signal Analyzer Delay Time, previously only specified in seconds, can now also be specified in samples.

## <span id="page-3-10"></span>**Update data in Auto-saved MS Word Report**

When generating auto-saved MS Word reports, this option allows updating of new data to report without running the entire sequence.